# **Oracle Solaris 11 Cheat Sheet Installation and Deployment Administration**

### **Automated Installation**

Automated Installer (AI) is the new network based multi-client provisioning system on Oracle Solaris 11. AI provides hands-free installation of both SPARC and x86 systems by using an installation service that installs systems by leveraging software package repositories on the network.

**Create an install service from a downloaded ISO file, specifying x86 based DHCP client starting at address 192.168.1.210 with a total count of 10 addresses:**

# installadm create-service  $-n$  sllx86 -i 192.168.1.210 -c 10 -s /path/to/solaris-11-1111-ai-x86.iso

#### **List all enabled services:**

# installadm list

**List any installation manifests associated with the install services:**

# installadm list -m

**Export the default installation manifest associated with the s11x86 service:**

# installadm export -n s11x86 -m orig\_default > manifest.xml

**Import a manifest to be associated with the s11x86 service:**

# installadm update-manifest -n sllx86 -m orig default \ -f manifest.xml

**Apply a criteria that all clients must have 4096MB memory or greater to the manifest s11manifest of s11x86 service:**

 # installadm set-criteria -m s11manifest -n s11x86 \ -a MEM="4096-unbounded"

**AI integration with ISC DHCP server configured via:**

/etc/inet/dhcpd4.conf

**Zones can be installed thru the AI manifest, when system is installed (method 1)**

<configuration type="zone" name="zone1" source="http://xyz/zone1/config.txt" />

**Zones can be installed thru the AI manifest, when system is installed (method 2)** <configuration type="zone" name="zone1"

source="file:///net/server/zone2/config.txt" />

**Specify an AI manifest for the Zone installation, to apply to either zone1 or zone2**

# installadm create-manifest  $-n$  sll  $-f$  /tmp/zmanifest.xml  $-c$ zonename="zone1 zone2"

#### **Define a system configuration profile for zone1**

# installadm create-profile –n s11 –f /tmp/zprofile1.xml –c zonename="zone1"

**Install a Zone after system has been built, while leveraging AI manifest and profile**

# zoneadm –z zone2 install –m /tmp/my\_zone\_AI\_manifest –c /tmp/my\_zone\_SC\_profile

### **Installation Troubleshooting**

On the AI client, the "install\_log" filename contains installation debug information, but additional debug flags are available:

**For Open Boot Prom (OBP) on SPARC via install\_debug boot argument:**

ok> boot net:dhcp – install install\_debug

**For x86 via GRUB, to kernel line boot entry add the following:**

install\_debug=enable

**Default root password on AI clients during installation is:**

solaris

**Installation log file during installation**

/system/volatile/install\_log

**AI client manifest downloaded from the AI server during installation**

/system/volatile/ai.xml

**AI client derived manifest (if a derived manifest script is used)**

/system/volatile/manifest.xml

**System configuration profiles downloaded from the AI server during installation**

/system/volatile/profile/\*

**List of AI services located**

/system/volatile/service\_list

**AI client SMF service log for manifest/profile locator, during installation**

/var/svc/log/application-manifest-locator:default.log

**AI client SMF service log for Automated Installer installation service**

/var/svc/log/application-auto-installer:default.log

**AI server log file for access requests from AI clients**

/var/ai/image-server/logs/access\_log

**AI server log file for errors encountered from AI clients**

/var/ai/image-server/logs/error\_log

**AI server SMF service log** /var/svc/log/system-install-server:default.log

**AI server boot configuration files**

/etc/netboot

**Specify location of AI imagepath, default is /export/auto\_install/<service\_name>**

# installadm create-service –d

**Boot without starting an installation on SPARC**

ok> boot net:dhcp

**Boot without starting an installation on x86**

From GRUB menu, select first entry (Text)

**Manual pages:**

installadm(1M), ai\_manifest(4), aimanifest(1M), sysconfig(1M)

**1** 

#### **System Configuration Profiles**

System Configuration Profiles are used to provide system configuration information profiles, as used by Automated Installer.

#### **Interactively create a system configuration profile and save it to a file, to be subsequently used for deployments**

# sysconfig create-profile -o sc-profile.xml

**Specify a system configuration profile to use when installing a system with a specific MAC criteria. The name of the profile will be same as filename, unless optionally specified with "-p" switch.**

 # installadm create-profile –n s11service –f sc\_profile.xml –c MAC=00:11:22:33:44:55

**List what system configuration profiles are associated with a service, and for which criteria (if any)**

# installadm list –n s11service –p

**List all non-default system configuration profiles associated with any of the install services:**

# installadm list –p

**Validate a system configuration profile against the default x86 install service:**

# installadm validate -n default-i386 -P profile.xml

**Associate a system configuration profile with the default x86 install service and give it a name sc-profile:**

# installadm create-profile -n default-i386 -f profile.xml \ -p sc-profile

**Default system configuration profile and AI manifest used for zone installs are:**

/usr/share/auto\_install/sc\_profile/enable\_sci.xml /usr/share/auto\_install/manifest/zone\_default.xml

#### **Derived Manifests**

Install services are created with default manifest, but customized manifests or derived manifests scripts can be added to an install service by using create-manifest subcommand.

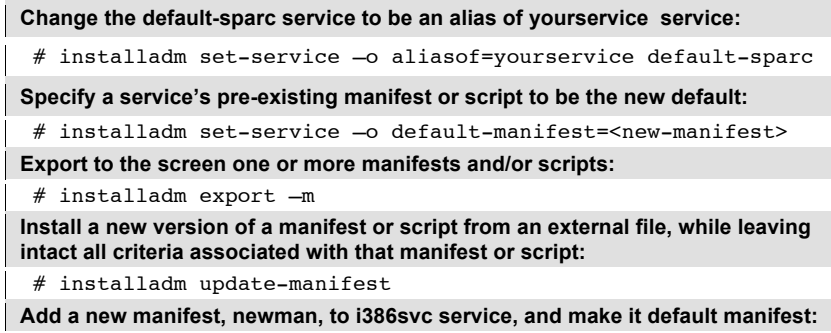

# installadm create-manifest –d /path/to/newmanfile.xml –n newman –n i386svc

#### **Migrating from Oracle Solaris 10 – Jumpstart to Automated Installer**

Migration of Oracle Solaris 10 (and earlier) Jumpstart infrastructure can be aided with js2ai tool.

Best-effort translation; produces XML syntax for, and aids in conversion of: Jumpstart rules  $\rightarrow$  AI criteria. Jumpstart profiles  $\rightarrow$  AI manifests, sysidcfg files  $\rightarrow$  System configuration profiles If there is a Jumpstart keyword that has no equivalent in AI, the user can manually edit the AI manifest to leverage AI.

**Convert a sysidcfg file in the current directory to a system configuration profile named "sc\_profile.xml":**

 $#$  js2ai -s

**Convert an entire Jumpstart directory under /export/jumpstart**

# js2ai –r –d /export/jumpstart

**Convert a rules file and associated profiles to AI criteria and AI manifests**

# js2ai –r

**Convert a profile to AI manifests and save in AI\_<\$profile> subdirectory**

# js2ai –p profile

## **Boot Environments**

Boot Environments are individual bootable instances of the operating system that take advantage of the Oracle Solaris ZFS filesystem snapshot and clone capability. During a system update, new boot environments are created so that system software updates can be applied in a safe environment. Should anything go awry, administrators can boot back into an older boot environment. Boot environments have low overhead and can be quickly created giving administrators an ideal best practice for any system maintenance work.

**Create a boot environment:** # beadm create solaris-05032012 **Activate a boot environment:** # beadm activate solaris-05032012 **Delete a boot environment:** # beadm destroy solaris-05032012 **Show boot environments from SPARC boot PROM:**  $ok$  boot  $-L$ **Boot into a boot environment from SPARC boot PROM:**

ok> boot -Z rpool/ROOT/solaris-05032012

# **Oracle Solaris 11 Administrator's Cheat Sheet**

# Contact Us

This Oracle Solaris 11 Administrator's Cheat Sheet was written by Isaac Rozenfeld, Principle Product Manager at Oracle. Isaac writes a blog that can be found at http://blogs.oracle.com/unixman For more information about Oracle Solaris 11, visit oracle.com/solaris or call +1.800.ORACLE1 to speak to an Oracle representative. Last updated: May 11, 2012.

Oracle is committed to developing practices and products that help protect the environment

Copyright © 2012, Oracle and/or its affiliates. All rights reserved.

This document is provided for information purposes only and the contents hereof are subject to change without notice. This document is not warranted to be error-free, nor subject to any other warranties or conditions, whet implied warranties and conditions of merchantability or fitness for a particular purpose. We specifically disclaim any liability with respect to this document and no contractual obligations are formed either directly or in reproduced or transmitted in any form or by any means, electronic or mechanical, for any purpose, without our prior written permission.

Oracle and Java are registered trademarks of Oracle and/or its affiliates. Other names may be trademarks of their respective owners.

All SPARC trademarks are used under license and are trademarks or registered trademarks of SPARC International, Inc. UNIX is a registered trademark licensed through X/Open Company, Ltd. 0410

# **Hardware and Software, Engineered to Work Together**